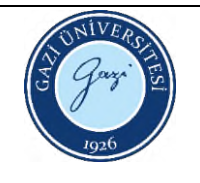

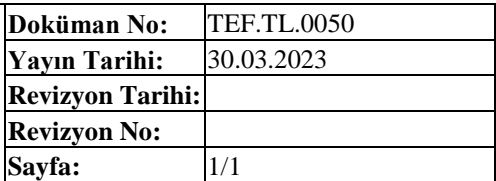

- 1. Cihaz açılır.
- 2. Ekran geldikten sonra mikroskoptan "I" ve "II" çizgileri üst üste getirilerek "zero set" e basılır (Sadece cihaz ilk açıldığında yapılacak!!!).
- 3. Mercek seçiminde 40 ya da 100 büyütme tercih edilmelidir.
- 4. Yük seçilir  $(10 \text{ gr} < ... < 2 \text{ kg})$ .
- 5. "Next" seçilir.
- 6. Numune yüzeyi, cihazın sağ tarafındaki konsol yardımıyla netleştirilir.
- 7. Sertlik alınacak nokta belirlendikten sonra batıcı uç el ile çevrilir.
- 8. "Enter" seçilerek ölçüm başlatılır.
- 9. Ölçüm bittiğinde mercek el ile çevrilir.
- 10. 1. diagonal ölçülür, düğmeye basılır.
- 11. 2. diagonal ölçülür, düğmeye basılır.
- 12. Sonuç not edilir.

HAZIRLAYAN Birim Çalışma Ekibi ONAYLAYAN Dekan